# Déployer ELAM pour capturer les paquets d'encapsulation VXLAN sur les commutateurs Nexus 7000

### Table des matières

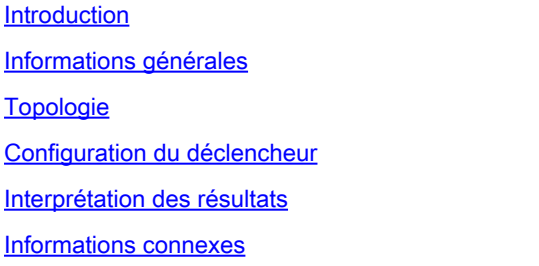

### Introduction

Ce document décrit comment déployer le module ELAM (Embedded Logic Analyzer Module) pour capturer les paquets d'encapsulation VXLAN sur les commutateurs de la gamme Nexus 7000.

Conseil : reportez-vous au document [Présentation d'ELAM](https://www.cisco.com/c/fr_ca/support/docs/switches/nexus-7000-series-switches/116648-technote-product-00.html) pour obtenir une présentation d'ELAM.

### Informations générales

De nombreux utilisateurs utilisent actuellement N7K comme périphérique de transit IPN/ISN pour leur déploiement MPOD/MSITE ACI. Cependant, par rapport à N9K, N7K n'a pas la capacité robuste de définir le déclencheur ELAM basé sur une combinaison externe (l2(vntag)|l3|l4)-interne (l2|l3|l4)-ieth riche. Par conséquent, il devient difficile de déterminer si un paquet spécifique encapsulé par VXLAN atteint le N7K au niveau de la périphérie IPN du point de vue d'ELAM. Ce document présente une méthode pour relever ce défi.

## Topologie

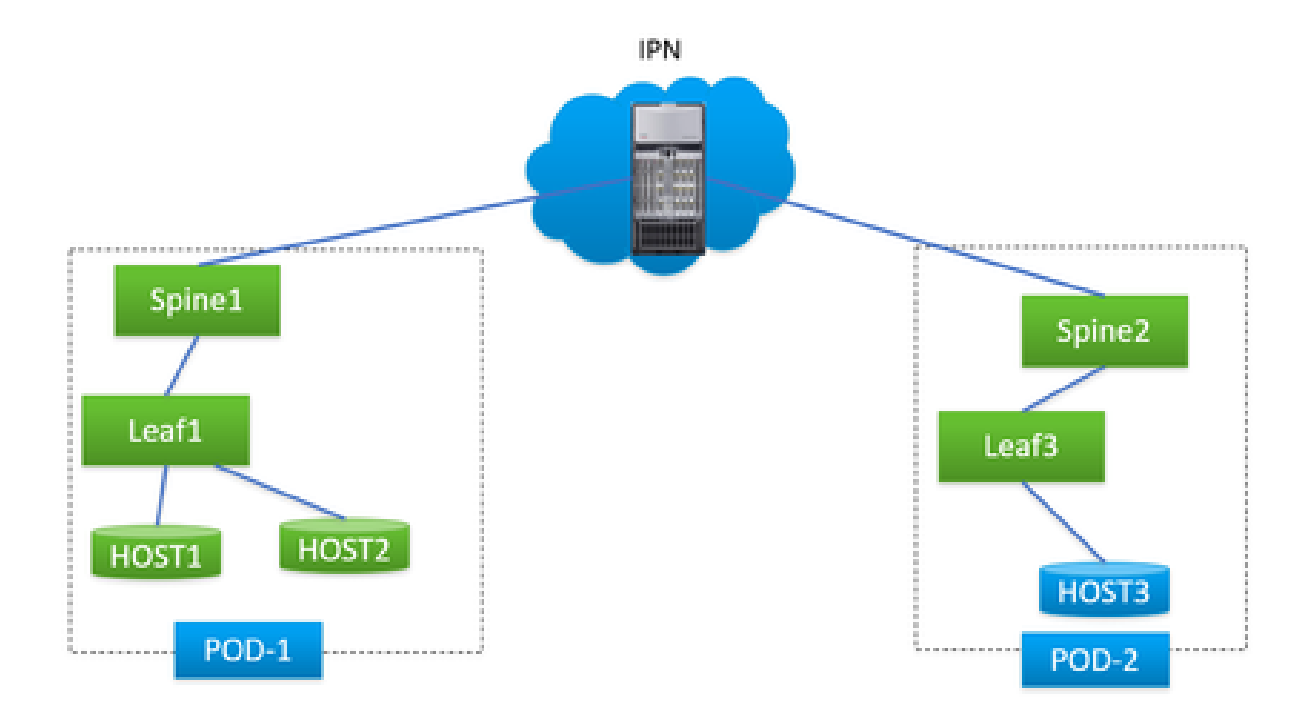

Dans ce scénario, une topologie MPOD ACI simple est illustrée, où IPN est un N7K avec une carte F3. HOST1 et HOST2 sont dans pod1, HOST3 est dans pod2. HOST1 peut communiquer avec HOST3, mais HOST2 ne le peut pas. À la suite du dépannage effectué par un ingénieur ACI, il a été déterminé que les paquets de HOST2 à HOST3 ont été envoyés à N7K à partir de spine1 dans pod1, mais n'ont jamais été reçus par spine2 dans pod2. Cela a été vérifié par ELAM sur les spines ACI, ce qui a conduit à la suspicion que les paquets étaient abandonnés sur N7K.

Est-il possible d'attribuer définitivement le problème au N7K en se basant uniquement sur les résultats ELAM sur les spines ACI ? Certainement pas. L'ELAM sur le spine de sortie 1 a indiqué qu'il avait envoyé le paquet à N7K, mais cela ne garantit pas que le paquet a physiquement atteint N7K, car les paquets peuvent toujours être abandonnés après le cycle ELAM en raison de problèmes de couche inférieure. Cependant, lorsque vous effectuez un ELAM sur ces paquets spécifiques du côté N7K, cela peut nous aider à identifier avec précision le périphérique correct impliqué dans le problème.

### Configuration du déclencheur

'l3-packet-length' est un déclencheur ELAM valide pour presque toutes les différentes générations de LC sur la plate-forme N7K. Par conséquent, utilisons-le pour établir la condition ELAM sur l'IPN N7K. La tâche implique de contrôler l'HÔTE pour transmettre des paquets de test avec une longueur de paquet spécifiée, comme illustré :

<#root>

#

**ping 172.28.1.20 packet-size 777**

PING 172.28.1.20 (172.28.1.20): 777 data bytes

785 bytes from 172.28.1.20: icmp\_seq=0 ttl=252 time=1.246 ms 785 bytes from 172.28.1.20: icmp\_seq=1 ttl=252 time=0.846 ms 785 bytes from 172.28.1.20: icmp\_seq=2 ttl=252 time=0.84 ms 785 bytes from 172.28.1.20: icmp\_seq=3 ttl=252 time=0.814 ms 785 bytes from 172.28.1.20: icmp\_seq=4 ttl=252 time=0.817 ms

--- 172.28.1.20 ping statistics --- 5 packets transmitted, 5 packets received, 0.00% packet loss round-trip  $min/avg/max = 0.814/0.912/1.246$  ms

L'utilitaire PING est intégré à n'importe quel type de système d'exploitation, avec de légères variations dans les paramètres en fonction du système d'exploitation que vous utilisez. Il est essentiel de souligner la taille de paquet que vous spécifiez lorsque vous lancez la commande PING dans votre système d'exploitation. Dans cet exemple, le 777B représente la longueur des données pures, nécessitant une longueur supplémentaire de 8B (en-tête ICMP) et de 20B (en-tête IP) pour obtenir la longueur IP finale de 805B. Après l'encapsulation VXLAN (en ajoutant une surcharge de 50 milliards), vous pouvez anticiper que le paquet atteigne le N7K à 855 milliards. Configurons-le dans ELAM.

Dans cet exemple, l'interface qui se connecte à spine1 est E7/1 et E7/4 se connecte à spine2.

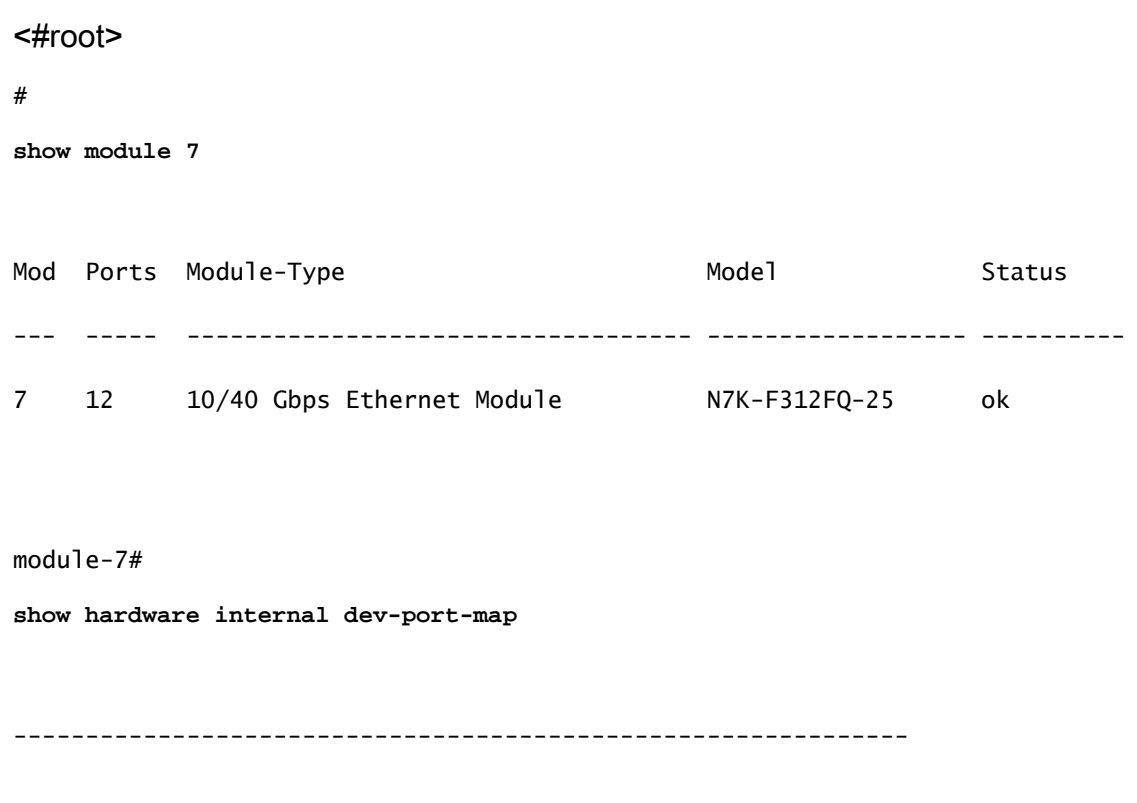

CARD\_TYPE: 12 port 40G

>Front Panel ports:12

-------------------------------------------------------------- Device name They role and Abbr num\_inst: -------------------------------------------------------------- > Flanker Eth Mac Driver DEV ETHERNET MAC 3 MAC 0 6 > Flanker Fwd Driver DEV\_LAYER\_2\_LOOKUP L2LKP 6 > Flanker Xbar Driver DEV\_XBAR\_INTF XBAR\_INTF 6 > Flanker Queue Driver DEV\_QUEUEING QUEUE 6 > Sacramento Xbar ASIC DEV\_SWITCH\_FABRIC SWICHF 1 > Flanker L3 Driver DEV\_LAYER\_3\_LOOKUP L3LKP 6 > EDC DEV\_PHY PHYS 2 +-----------------------------------------------------------------------+ +----------------+++FRONT PANEL PORT TO ASIC INSTANCE MAP+++------------+ +-----------------------------------------------------------------------+ FP port | PHYS | MAC\_0 | L2LKP | L3LKP | QUEUE |SWICHF **1 0 0 0 0 0**   $2 \qquad \qquad 0 \qquad \qquad 0 \qquad \qquad 0 \qquad \qquad 0 \qquad \qquad 0$  $3 \hspace{1.5cm} 1 \hspace{1.5cm} 1 \hspace{1.5cm} 1 \hspace{1.5cm} 0$ 4 1 1 1 1 0  $5$  0 2 2 2 2 0 6 0 2 2 2 2 0  $7 \qquad 1 \qquad 3 \qquad 3 \qquad 3 \qquad 3 \qquad 0$  $8 \qquad 1 \qquad 3 \qquad 3 \qquad 3 \qquad 3 \qquad 0$ 9 1 4 4 4 4 4 0  $10$  4 4 4 4 0 11 5 5 5 5 0 12 5 5 5 5 0 +-----------------------------------------------------------------------+ +-----------------------------------------------------------------------+

Vous devez donc le configurer dans l'instance 0.

```
<#root>
module-7# elam asic flanker instance 0
module-7(fln-elam)# layer2
module-7(fln-l2-elam)#
trigger dbus ipv4 ingress if l3-packet-length 855
module-7(fln-l2-elam)#
trigger rbus ingress if trig
module-7(fln-l2-elam)# start
module-7(fln-l2-elam)# status
ELAM Slot 7 instance 0: L2 DBUS Configuration: trigger dbus ipv4 ingress if l3-packet-length 855
L2 DBUS: Triggered
ELAM Slot 7 instance 0: L2 RBUS Configuration: trigger rbus ingress if trig
L2 RBUS: Triggered
```
### Interprétation des résultats

```
<#root>
module-7(fln-l2-elam)#
show dbus
```
 $cp = 0x10084d00$ , buf =  $0x10084d00$ , end =  $0x10091050$ 

--------------------------------------------------------------------

Flanker Instance 00 - Capture Buffer On L2 DBUS:

#### is\_l2\_egress: 0x0000, data\_size: 0x023

[000]: 14f4a000 08010000 00000000 6d200800 00006000 00000000 01800100 00000000 00000000 00000000 0000306c 7270b100 03434343 43400000 01800040 00000000 0000 0590 00990000 00000000 00000000 00000005 88405000 00000000 00000000 00000000 00000000 00000000 00000000 00000000 00000000 00050064 200500f0 21800881 f03574 a4 2dbeef00

Printing packet 0

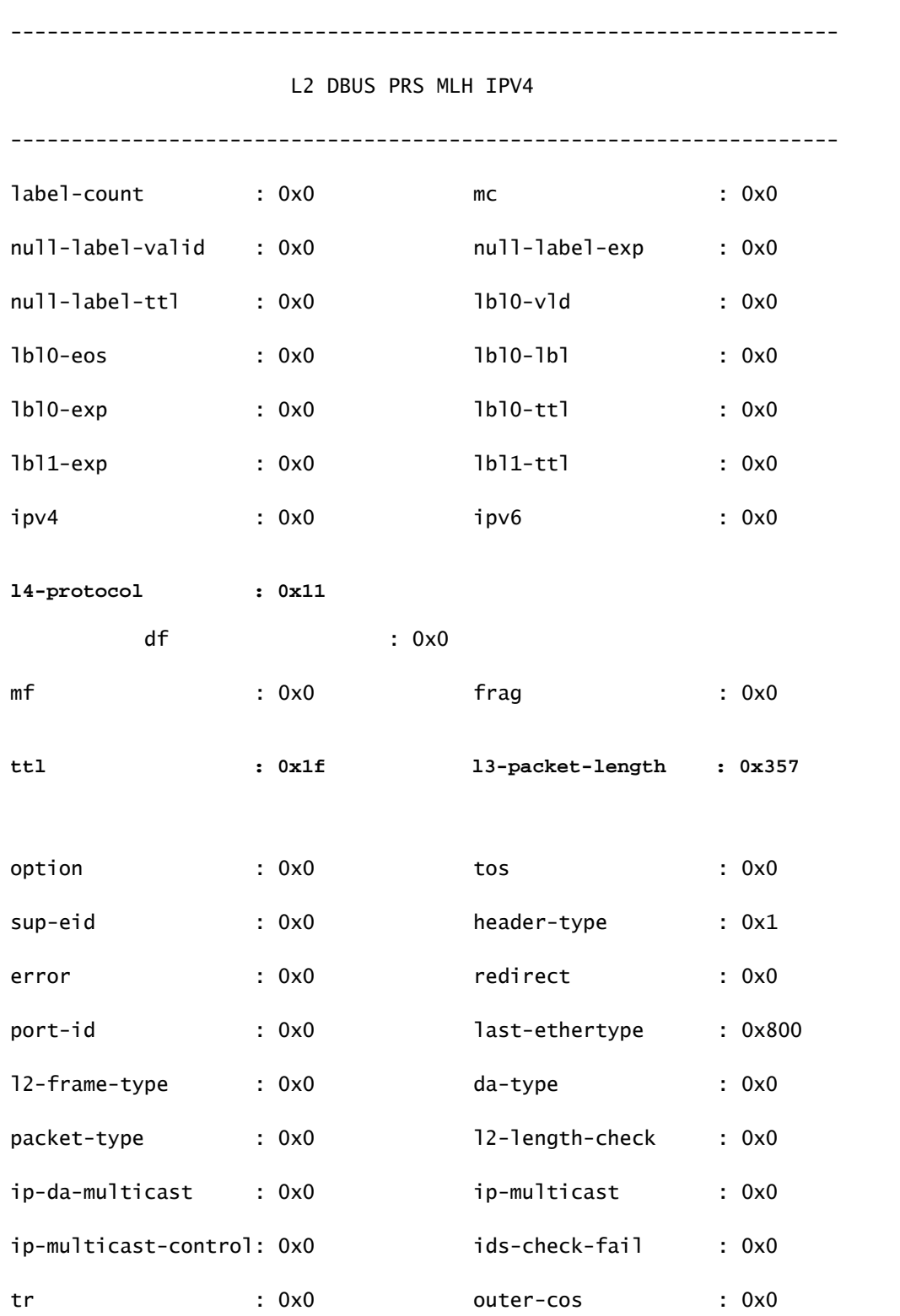

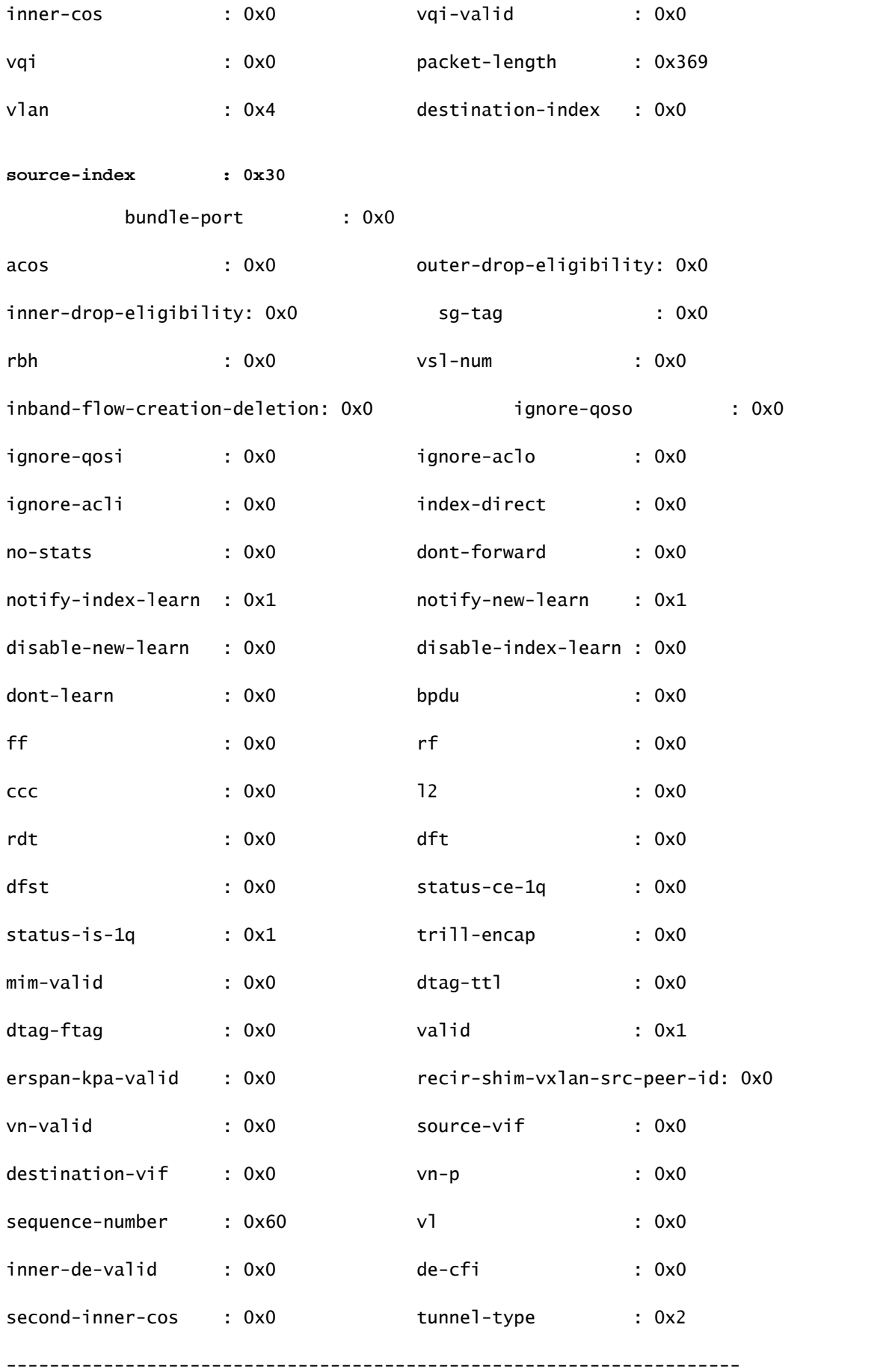

UDP OTV/LISP TUNNEL BNDL

--------------------------------------------------------------------

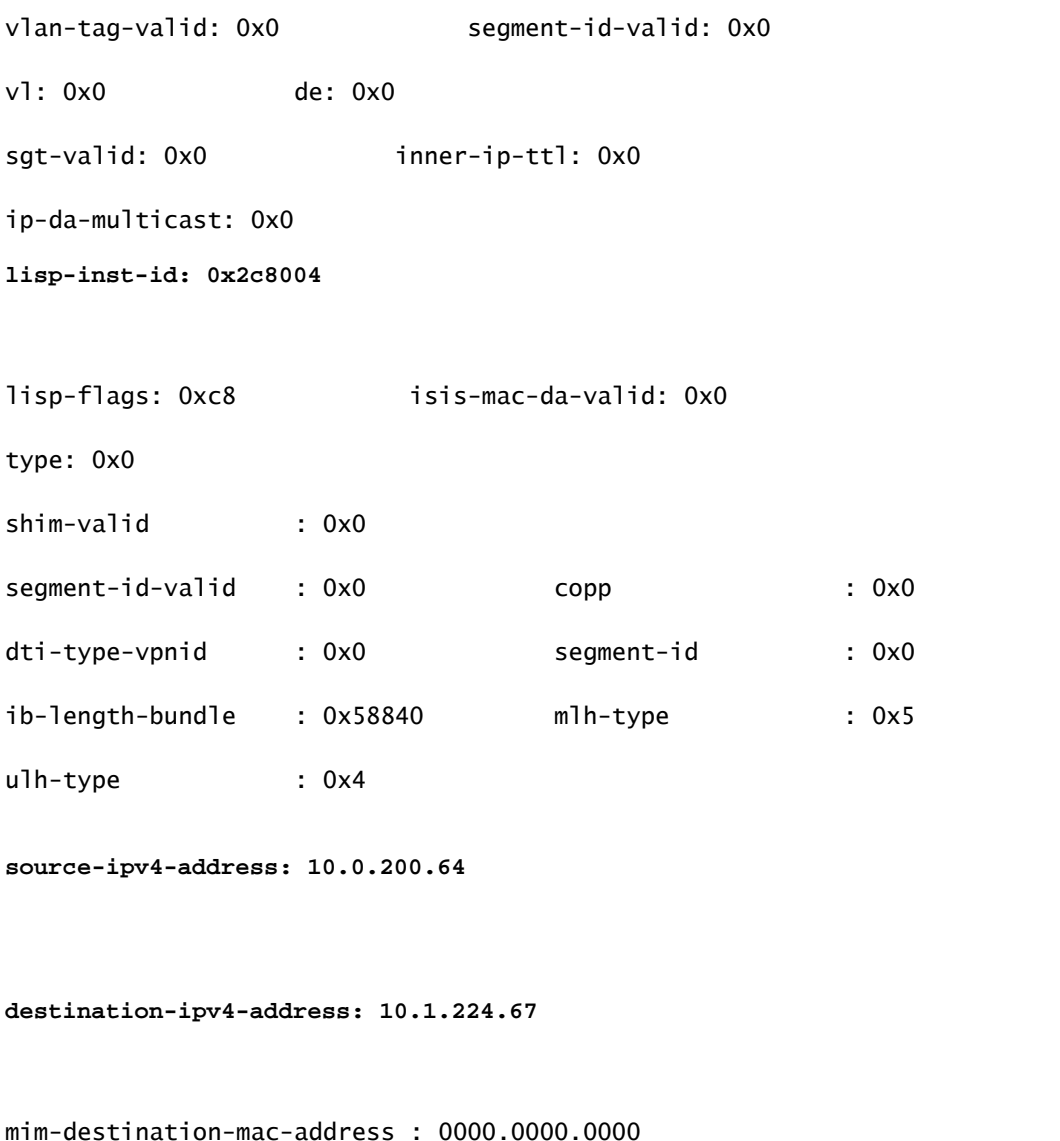

mim-source-mac-address : 0000.0000.0000 destination-mac-address : 00c1.b1c9.c2c4 source-mac-address : 000d.0d0d.0d0d

Étant donné que la longueur de paquet de couche 3 est utilisée comme déclencheur, il est possible que l'ELAM soit déclenché par des paquets d'arrière-plan non destinés à la capture. Par conséquent, il est impératif d'utiliser d'autres champs dans la capture pour effectuer une double vérification croisée des résultats de la capture. Cela garantit que le paquet capturé correspond à nos critères prévus, y compris les champs tels que l'adresse IP source (sip), l'adresse IP de destination (dip), la durée de vie (ttl), l'index source, etc. Une observation intéressante est que, bien que N7K ne supporte pas l'utilisation de VNID VXLAN comme déclencheur, dans l'interpréteur de sortie, le champ 'lisp-inst-id: 0x2c8004' correspond au VNID dans l'en-tête VXLAN.

<#root>

#### module-7(fln-l2-elam)# dec

**0x2c8004**

#### **2916356**

#### Leaf3#

```
show system internal epm endpoint ip 172.28.1.20
```
MAC : 0000.2222.1202 ::: Num TPs : 1 IP# 0 : 172.28.1.20 ::: IP# 0 flags : host-tracked| ::: l3-sw-hit: Yes ::: flags2 : Vlan id : 186 ::: Vlan vnid : 11494 ::: VRF name : zixu:vrf BD vnid : 16482209 ::: **VRF vnid : 2916356** /\* Confirming the VNID from ACI LEAF side \*/ Phy If : 0x1a00b000 ::: Tunnel If : 0 Interface : Ethernet1/12 Flags : 0x80005c04 ::: sclass : 16388 ::: Ref count : 5 EP Create Timestamp : 01/22/2021 15:42:49.243582 EP Update Timestamp : 02/08/2021 11:26:52.882308 EP Flags : local|IP|MAC|host-tracked|sclass|timer| module-7(fln-l2-elam)# **show rbus**  $cp = 0x100a96fc$ , buf =  $0x100a96fc$ , end =  $0x100b5a4c$ --------------------------------------------------------------------

Flanker Instance 00 - Capture Buffer On L2 RBUS:

Status(0x1102), TriggerWord(0x000), SampleStored(0x008),CaptureBufferPointer(0x000)

#### is\_l2\_egress: 0x0000, data\_size: 0x018

[000]: 0015cb30 0000006d 20000000 03000000 00000000 00000000 00000014 2d8000a0 3c3c0000 00000000 02000000 0f000f00 0c001104 a0000000 20200000 00000000 0000 0000 00000400 00008000 005d0000 001e0002 2bd7c0cf f96002a0 000000ba

Printing packet 0

--------------------------------------------------------------------

#### L2 RBUS INGRESS CONTENT

--------------------------------------------------------------------

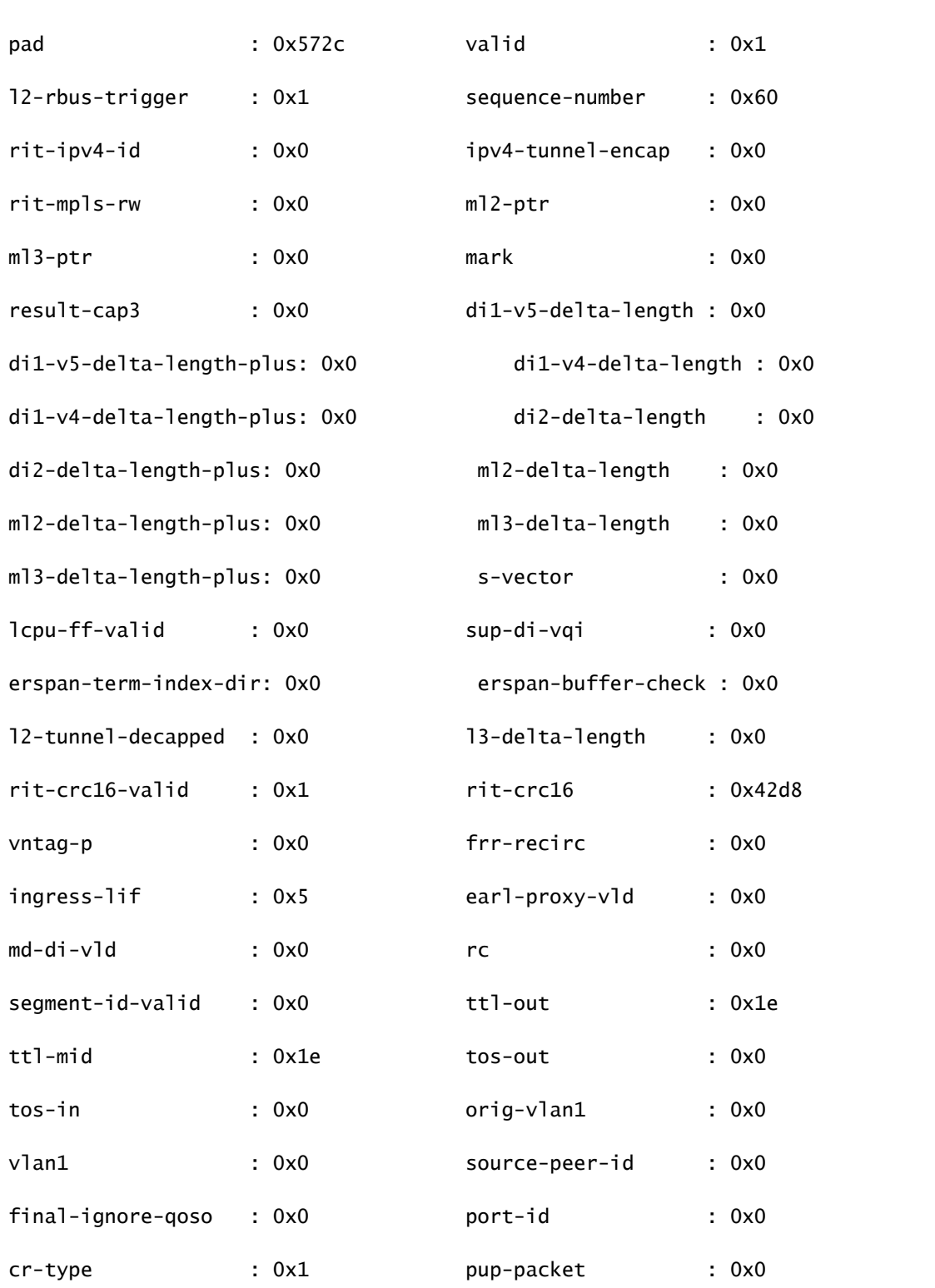

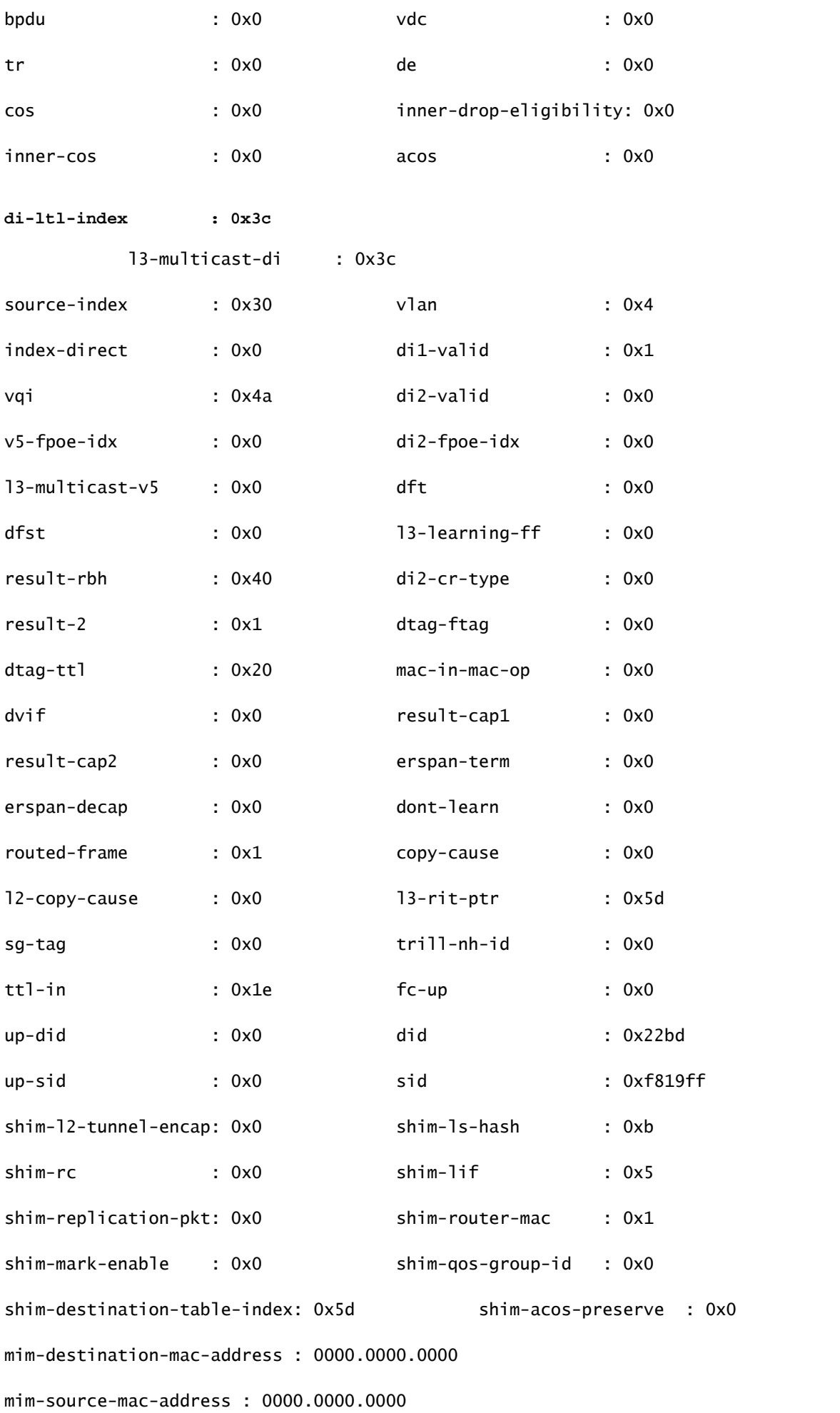

```
module-7(fln-l2-elam)#
show system internal pixmc info ltl-cb ltl 0x30
 ltl  | ltl_type | if_index | lc_type | vdc | v4_fpoe | v5_fpoe | base_fpoe_idx | flag
0 \times 0030 | 5 |
Eth7/1 
   |   2   |   4   |  0x00    |  0x00    |  0x0000    |  0x0
module-7(fln-l2-elam)#
show system internal pixmc info ltl-cb ltl 0x3c
 ltl  | ltl_type | if_index | lc_type | vdc | v4_fpoe | v5_fpoe | base_fpoe_idx | flag
0x003c | 5 |
Eth7/4
        |   2   |  4  |  0x00  |  0x00  |    0x0000    | 0x0
```
La même méthodologie fonctionne également si vous essayez de capturer des paquets de diffusion, de monodiffusion inconnue et de multidiffusion (BUM) dans un BD d'inondation ACI, il vous suffit de définir un ARP statique et de pointer vers un MAC inexistant sur votre HÔTE, puis de lancer la commande PING de la même manière.

### Informations connexes

Vous pouvez consulter ces liens pour plus de détails sur la façon d'utiliser ELAM sur différents LC N7K :

- [Présentation d'ELAM](https://www.cisco.com/c/fr_ca/support/docs/switches/nexus-7000-series-switches/116648-technote-product-00.html)
- [Procédure ELAM du module N7K série M](https://www.cisco.com/c/fr_ca/support/docs/switches/nexus-7000-series-switches/116645-technote-product-00.html)
- [Procédure ELAM du module F1 N7K](https://www.cisco.com/c/fr_ca/support/docs/switches/nexus-7000-series-switches/116646-technote-product-00.html)
- [Procédure ELAM du module F2 N7K](https://www.cisco.com/c/fr_ca/support/docs/switches/nexus-7000-series-switches/116647-technote-product-00.html)
- [Procédure ELAM du module M3 N7K](https://www.cisco.com/c/fr_ca/support/docs/switches/nexus-7700-10-slot-switch/200672-Nexus-7000-M3-Module-ELAM-Procedure.html)
- [Assistance technique de Cisco et téléchargements](https://www.cisco.com/c/fr_ca/support/index.html?referring_site=bodynav)

### À propos de cette traduction

Cisco a traduit ce document en traduction automatisée vérifiée par une personne dans le cadre d'un service mondial permettant à nos utilisateurs d'obtenir le contenu d'assistance dans leur propre langue.

Il convient cependant de noter que même la meilleure traduction automatisée ne sera pas aussi précise que celle fournie par un traducteur professionnel.